## **Como ativar/inativar carregamento no maxMotorista?**

Requisitos:

Versão 2.18.4 ou superior.

## Passo a Passo:

**Passo 1:** Acesse a **área administrativa** do maxMotorista.

**Passo 2:** No menu superior direito clique em **Finalizar Entregas .**

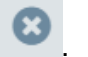

**Passo 3:** Depois selecione a opção **Ativar/Inativar Carregamento/ Entrega**.

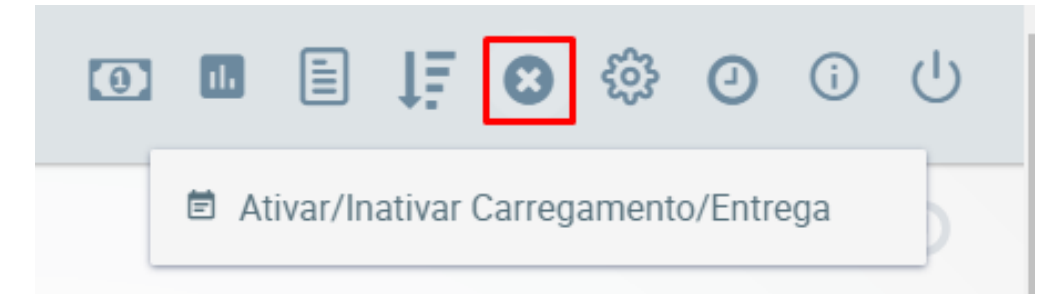

**Passo 4:** Informe o número correspondente e clicar em **Pesquisar.**

**Passo 5**: Se atentar aos alertas, confirmar as informações do carregamento e clicar em **Inativar**.

Artigo sugerido pelo Daniel Cavalcante

Ainda tem dúvidas? Nos [envie uma solicitação](http://suporte.maximasist.com.br/)